证券代码:600117 证券简称:\*ST 西钢 编号:临 2023-068

# **西宁特殊钢股份有限公司 关于控股股东召开第一次债权人会议的 提示性公告**

本公司董事会及全体董事保证本公告内容不存在任何虚假记载、 误导性陈述或者重大遗漏,并对其内容的真实性、准确性和完整性承担 法律责任。

2023 年 6 月 20 日,青海省西宁市中级人民法院(以下简称"西宁 中院")裁定受[理西宁特殊钢集团有限责任公司\(](https://aiqicha.baidu.com/company_detail_10683138223648)以下简称"西钢集团") 重整案,并于同日指定西钢集团清算组担任西钢集团管理人。详情参见 西宁特殊钢股份有限公司(以下简称"西宁特钢"或"公司")于 2023 年 6 月 21 日发布的《西宁特殊钢股份有限公司关于法院裁定受理控股 股东重整暨指定管理人的公告》(公告编号:临 2023-046)。2023 年 6 月 21 日,管理人发布债权申报通知并定于 2023 年 7 月 27 日上午 9:30 采取网络方式召开西宁特钢重整案第一次债权人会议,内容详见 公司同日披露的《西宁特殊钢股份有限公司关于控股股东重整启动债 权申报及召开第一次债权人会议的公告》(公告编号:临 2023-050)。

根据《上海证券交易所股票上市规则》及《上海证券交易所上市公 司自律监管指引第 13 号——破产重整等事项》的相关规定,现就公司 控股股东西钢集团第一次债权人会议召开具体事宜公告如下:

### 一、参会方式

本次会议以网络会议的形式通过律泊智破会议系统(网址: http://meeting.lawporter.com)召开,参会人员可通过电脑或手机端参会, 具体参会方式如下:

电 脑 或 手 机 打 开 浏 览 器 , 访 问 律 泊 智 破 会 议 系 统 ([http://meeting.lawporter.com](http://meeting.lawporter.com/)), 找到对应会议点击参加, 输入律泊智 破平台通过短信发送的参会账号及密码,进行网络参会。

#### 二、会议登录测试

参会人员将在 2023 年 7 月 25 日(星期二)12 时前收到律泊智破 会议系统通过短信发送的参会账号和密码,请债权人务必确保手机畅 通,及时关注收到的短信。

为确保会议当天顺利参会,请债权人收到账号和密码后务必提前 登录会议进行测试,测试开通时间为律泊智破会议系统发出参会账号 和密码后至 2023 年 7 月 26 日 (星期三) 22 时。电脑及手机端均需访 问律泊智破会议系统(https://meeting.lawporter.com)登录进行会议测试。 测试成功后请勿随意更换参会设备和网络。如债权人未收到参会账户

和密码,或测试过程中有任何问题,请及时拨打咨询申话咨询(律泊智 破会议系统技术支持电话:王老师 18930245249 张老师 18149799319)。

正式会议当日,请参会人员务必再次登录会议,通过网络观看会议 直播,及时进行投票表决。

#### 三、会议主要议题

(一)管理人作重整期间阶段性工作报告;

(二)管理人作债务人财产状况报告;

(三)管理人作关于债权申报及审查情况的报告;

(四)债权人会议核查《债权表》;

(五)债权人会议表决[《西宁特殊钢集团有限责任公司重](https://aiqicha.baidu.com/company_detail_10683138223648)整案财产 管理及变价方案》;

(六)管理人作管理人报酬收取方案的说明;

(七)西宁中院指定债权人会议主席。

#### 四、表决事项说明

本次债权人会议将对[《西宁特殊钢集团有限责任公司重](https://aiqicha.baidu.com/company_detail_10683138223648)整案财产 管理及变价方案》进行表决,表决采用网络投票的方式进行。

#### 五、其他说明

公司将持续关注西钢集团的后续进展情况,并将严格按照规定履 行相应信息披露义务。公司同时提醒广大投资者:公司指定信息披露报 刊为《上海证券报》《证券时报》,指定的信息披露网站为上海证券交 易所网站(www.sse.com.cn),有关公司的信息均以上述指定媒体刊登 的信息为准。敬请广大投资者关注公司信息披露,理性投资,注意投资 风险。

特此公告。

附件:1[、西宁特殊钢集团有限责任公司重](https://aiqicha.baidu.com/company_detail_10683138223648)整案第一次债权人会议 网络参会须知;

 2[、西宁特殊钢集团有限责任公司重](https://aiqicha.baidu.com/company_detail_10683138223648)整案第一次债权人会议 网络会议操作手册。

西宁特殊钢股份有限公司董事会

2023 年 7 月 24 日

附件 1:

# 西宁特殊钢集团有限责任公司重整案 第一次债权人会议网络参会须知

**尊敬的各位债权人:** 

2023 年 6 月 20 日,西宁市中级人民法院裁定受理西宁特殊钢集团 有限责任公司(以下简称"西钢集团")破产重整一案,并于同日指定 西宁特殊钢集团有限责任公司清算组担任西钢集团管理人,依法负责重 整期间的各项具体工作。

为节省债权人参会成本、提高会议效率,西宁特殊钢集团有限责任 公司重整案第一次债权人会议将于 2023 年 7 月 27 日上午 9 时 30 分通 过律泊智破会议系统召开。为了确保各位债权人能够顺利参加债权人会 议,充分行使权利,特制定本参会须知。

#### 一、会议召开时间

2023 年 7 月 27 日上午 9 时 30 分。

二、会议召开方式

西宁特殊钢集团有限责任公司重整案第一次债权人会议将以网络 会议的形式召开,参会人员可以通过电脑或手机端参会:

(一)电脑参会

电 脑 打 开 浏 览 器 , 访 问 律 泊 智 破 会 议 系 统 http://meeting.lawporter.com 登录网站,输入律泊智破平台发送短信的手 机号及短信内密码,进行网络参会。

(二)手机参会

手机浏览器输入会议网址: http://meeting.lawporter.com, 找到对应 会议点击参加。确认案件信息并输入手机号及短信内密码进行登录。

#### 三、关于网络会议的账号和密码

2023 年 7 月 25 日 12 时前,律泊智破会议系统将向依法申报债权 的债权人申报债权时预留的接收短信的手机号码发送短信,告知债权人 登录律泊智破会议系统的账号及密码。登录账号一般为接收短信的手机 号码,登录密码为短信内密码,请各位债权人务必牢记各自的账号密码, 谨慎保管账号,以免影响参会。

每一位债权人对应一个用户账号,仅向一个手机号码发送通知。多 家债权人委托同一位代理人的,该代理人手机将收到一条短信,登录账 号后可同时代表多户有表决权债权人行使表决权,无需切换账号。同一 位债权人同时委托多个代理人的,则仅向其中一位委托代理人发送短信 通知。

请债权人登记的参会手机号务必确保畅通,并及时关注收到的短信。 因债权人登记的有权参加本次会议的人员手机不畅通,包括但不限于关 机、停机、不在服务区等原因无法接收用户名账号密码及参会通知的, 影响债权人参会及表决的,后果均由债权人自行承担。

#### 四、账号测试

债权人收到律泊智破会议系统测试通知短信后至 2023 年 7 月 26 日 22 时,可根据短信中的账号和密码提前登录网站进行测试,熟悉网站 操作,并查阅相关文档。2023 年 7 月 26 日 22 时网站测试通道关闭,

请相关债权人及时在规定的时间进行测试,具体操作参见附件。

特别提醒:会议在开通测试前,律泊智破会议系统将统一向依法申 报的参会人发送载明参会账号密码及登录方式的短信。自行注册的账号 未经过管理人同意,无法进行参会。

#### 五、登录参会

2023 年 7 月 27 日 9 时,债权人即可登录律泊智破会议系统下载、 查阅相关文档。7 月 27 日 9 时 30 分会议正式开始,债权人可观看债 权人会议直播视频,根据管理人要求在聊天室发言,并进行下载、查 阅会议相关文档、投票表决等操作。

#### 六、表决须知

登录债权人会议的享有表决权的债权人,在管理人开启表决后,即 可进行投票表决,表决分为"同意"、"反对"两个选项,债权人必须在规 定的时间内进行投票(在以上两个选项中择一选取),如未投票,视为 弃票处理,债权人需谨慎选择,投票后,不可再更改,管理人结束表决 后或超出规定时间未表决的不可进行线上投票操作。

#### 七、登录网络会议设备建议

建议使用近三年的电脑,保持网络畅通,浏览器推荐使用谷歌浏览 器,不可使用 IE 浏览器,请参会人员在开会前调试好自己的浏览器, 杜绝在网吧进行观看。因债权人个人原因影响参会及表决的,相关后果 均由债权人自行承担。

#### 八、联系方式

对使用律泊智破会议系统有疑问,或者无法登录账户以及其它问

题,请拨打律泊智破会议系统技术支持电话,相关会议操作手册可联系 管理人。

律泊智破会议系统技术支持电话:王老师 18930245249 张老师 18149799319

西宁特殊钢集团有限责任公司管理人

二〇二三年七月二十四日

附件:《西宁特殊钢集团有限责任公司重整案第一次债权人会议网 络会议操作手册》

# 西宁特殊钢集团有限责任公司重整案 第一次债权人会议网络会议操作手册

本操作手册仅作为指引债权人会议参会人员操作之用,各位债权 人可以按照本操作手册的指引登录律泊智破会议系统参加债权人会 议,具体请以网站为准,如有疑问请联系案件管理人或律泊智破会议 系统技术支持电话:王老师 18930245249 张老师 18149799319 。

#### 一、参会方式

参加债权人会议请通过电脑进行参会。用浏览器打开律泊智破会 议系统 <https://meeting.lawporter.com/>, 找到对应项目点击参加会议, 使用参会手机号及短信内密码登录,进行网络参会。

#### 二、参会须知

(一)请债权人登记的参会手机号务必确保畅通,并及时关注收 到的短信。因债权人登记的参会人员手机不畅通,包括但不限于关机、 停机、不在服务区等原因无法接收用户名账号密码及参会通知的,影 响债权人参会及表决的,后果均由债权人自行承担。

(二)登录账号一般为参会人员手机号码,登录密码为参会手机 短信内提示的验证码,请各位债权人务必牢记各自的账号密码,谨慎 保管账号,以免影响参会。

(三)每一位债权人对应一个用户账号,仅向一个手机号码发送 通知。多家债权人委托同一位代理人的,该代理人手机将收到一条短 信,登录账号后可同时代表多户有表决权债权人行使表决权力,无需

切换账号。同一位债权人同时委托多个代理人的,则仅向其中一位委 托代理人发送短信通知。

#### 三、账号获取方式

依法申报的债权人一般会在召开会议前两天收到律泊智破会议 系统发送的含有登录方式及登录密码的测试通知短信,债权人凭借手 机号、短信内密码,按照本操作手册进行操作(具体收到账号短信请 以管理人通知为准)。

特别注意:自行注册的账号未经过管理人同意,无法进行参会。 四、操作流程

债权人收到登录短信或者其他形式通知后,即可进行网上测试、 网上参会。

(一)电脑端进行网络参会流程

#### **1.**登录

在 浏 览 器 地 址 栏 中 , 访 问 律 泊 智 破 会 议 系 统 网 址 <https://meeting.lawporter.com/>,进入网站后,点击网站首页中项目的参 会按钮【参加会议】进入登录界面,系统会自动加载对应会议及案号, 债权人输入参会手机号、短信内密码登录,如图 1、2 所示:

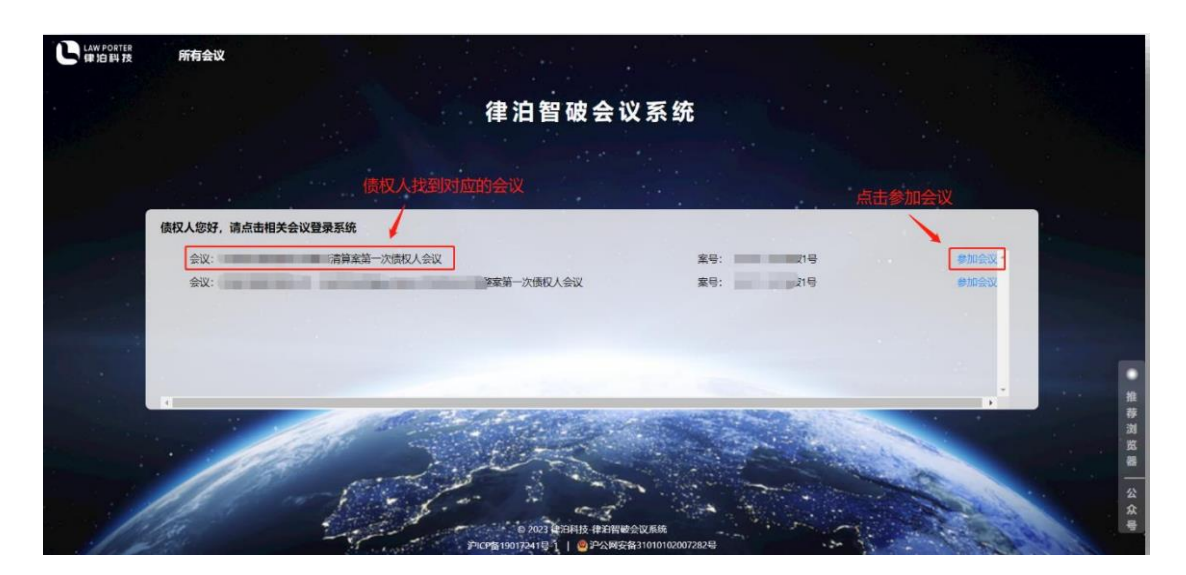

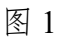

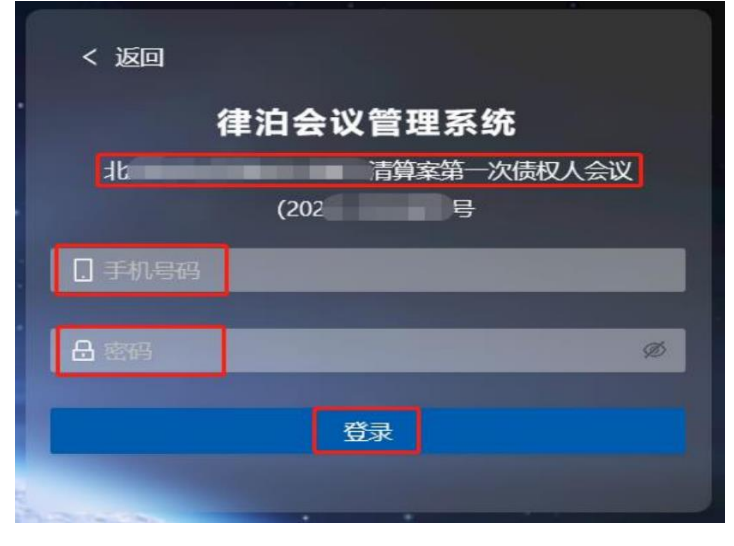

图 2

## **2.**签到

登录成功后,债权人会来到会议开启等待页面,如图 3 所示:

图 3

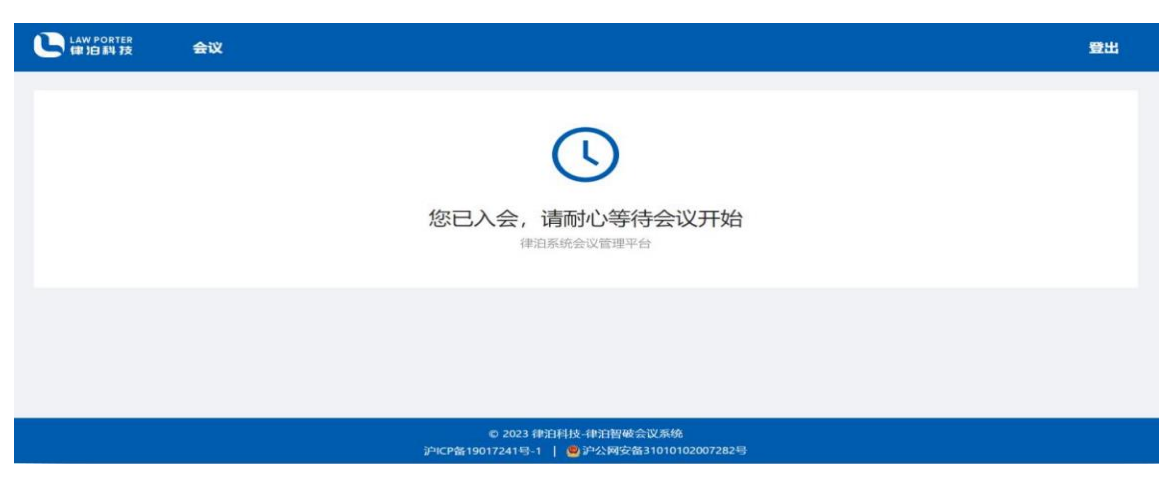

若管理人公示会议详情,该页面上也会有具体的内容可以参看。

注意:会议正式开始前一小时开放签到通道。开启后,页面自动 跳转到参会须知、签到页面,如图 4 所示:

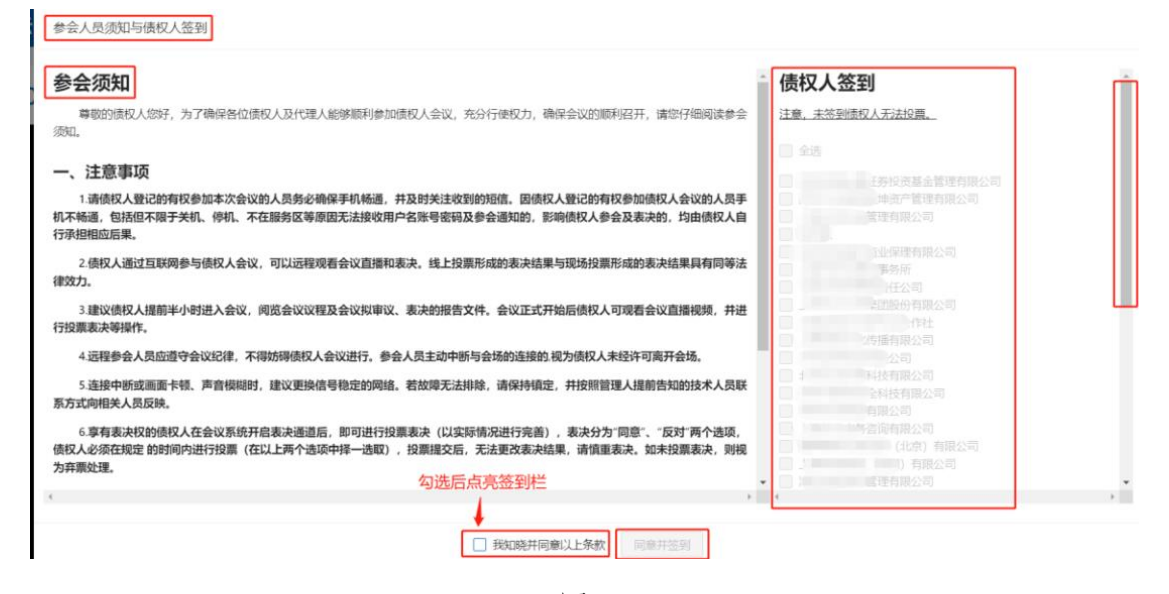

图 4

仔细阅读参会须知,了解注意事项、会议纪律后,勾选我知晓并同 意以上条款、点击债权人答到,此处以一位代理人代理多户债权人的 情况为例,可以全选,也可以勾选、完成后点击【同意并签到】,如

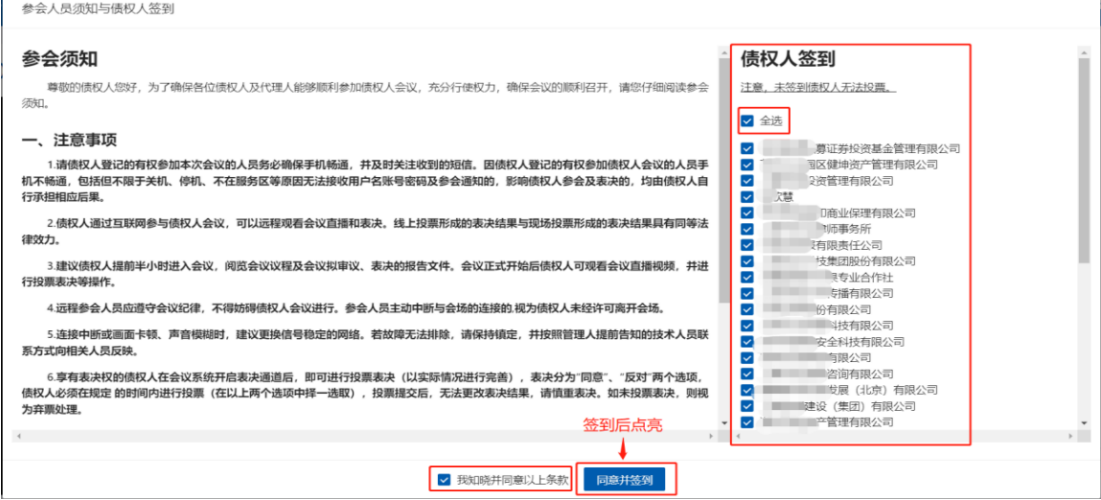

图 5 所示:

图 5

注意: 若债权人签到未完成,进入到会议界面后可以进行补签, 如 图 6 所示:

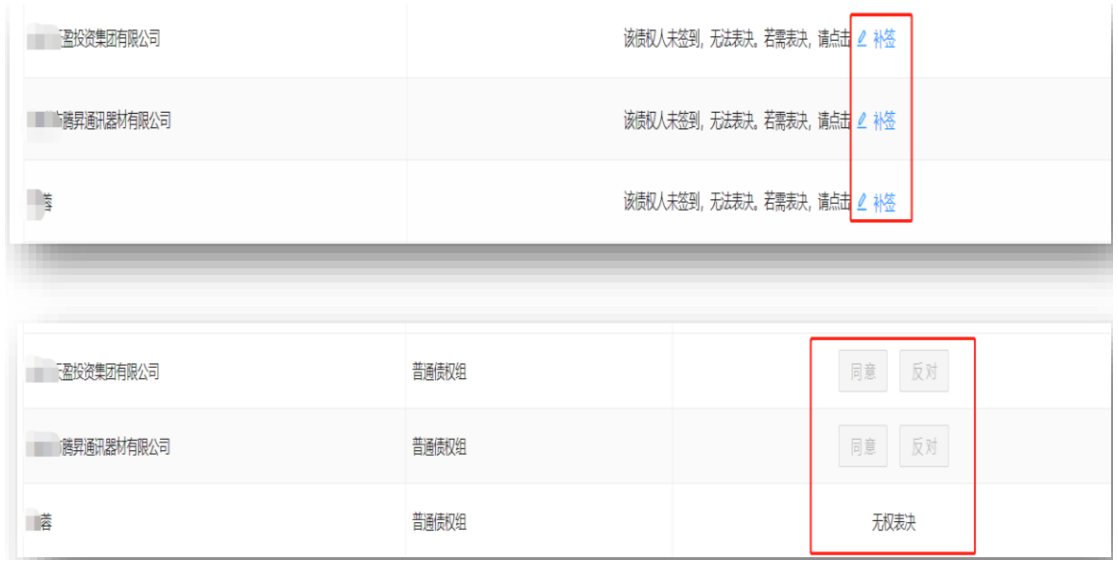

图 6

### **3.**观会

签到成功后,进入会议直播页面,债权人可以观看会议直播或系 统视频、调试声音、调整清晰度等,也可以通过右侧聊天室功能进行 发言(根据系统规则进行发言),如图 7 所示:

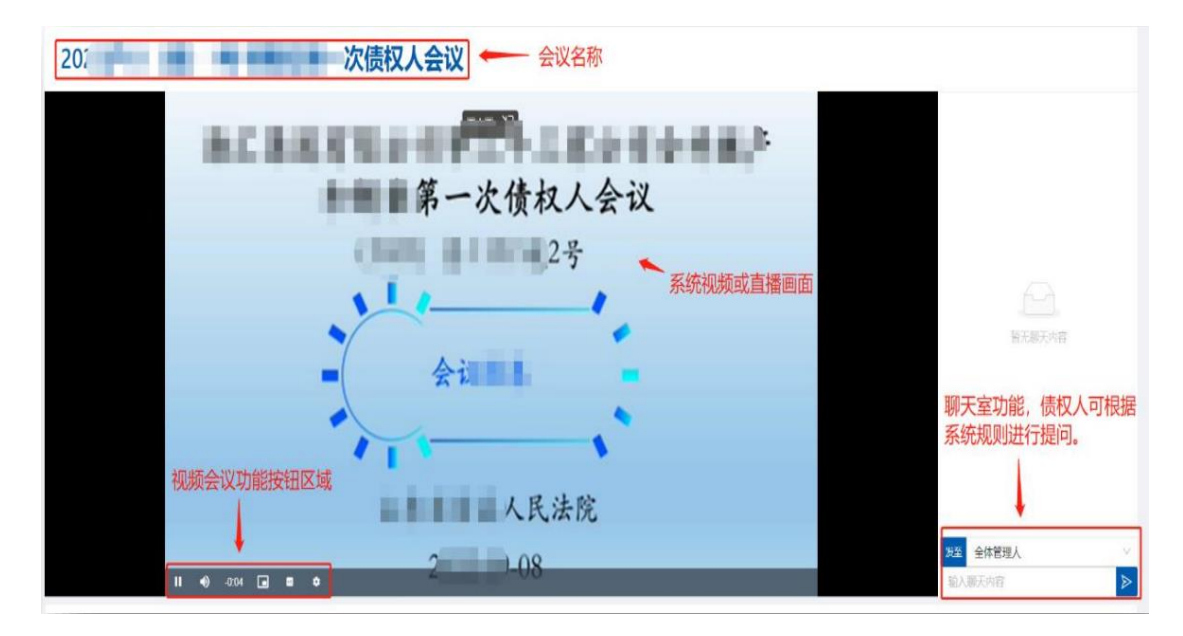

图 7

#### **4.**表决

在管理人开启表决后,页面会显示表决进行中,表决按钮会点亮, 具有表决权的债权人方可进行表决,这里同样以一位代理人代理多户 债权人进行表决为例,点击议题右侧的【同意】或【反对】按钮后, 核对无误,确认投票。点击会议详情可以参看相关内容,如图 8 所示:

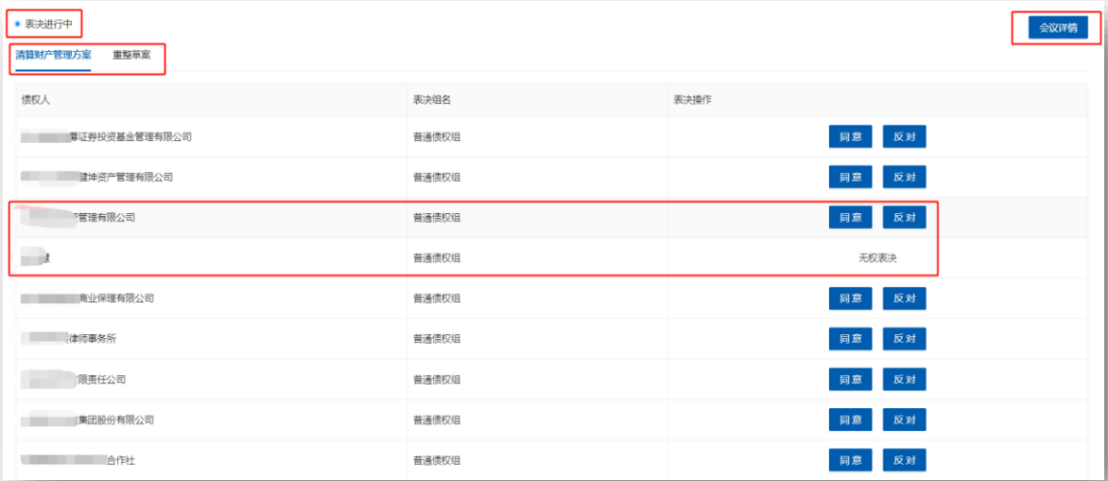

点击【确认】后,投票成功,请注意一经确认投票,投票结果无 法更改,请谨慎投票,如图 9 所示:

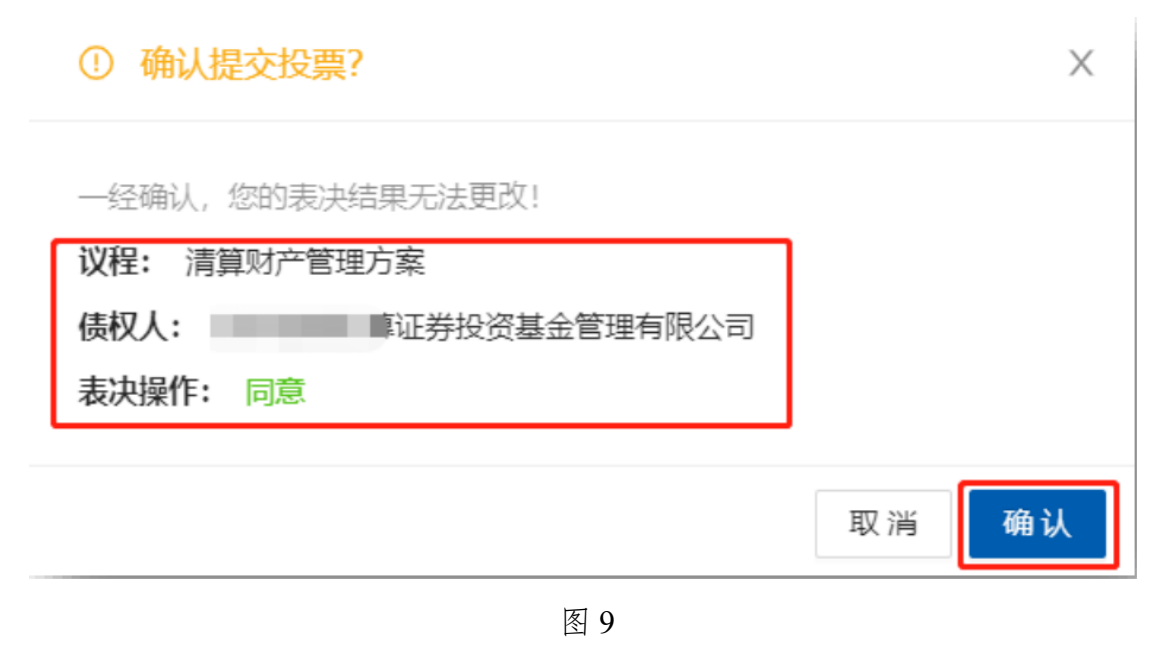

点击【反对】后,投票成功,请注意一经确认投票,投票结果无 法更改,请谨慎投票,如图 10 所示:

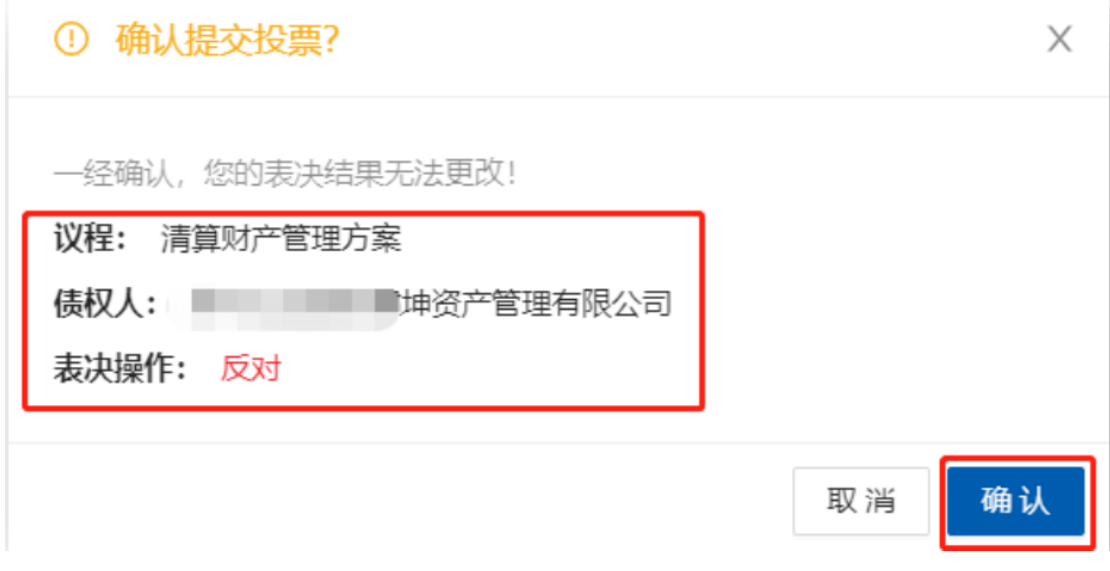

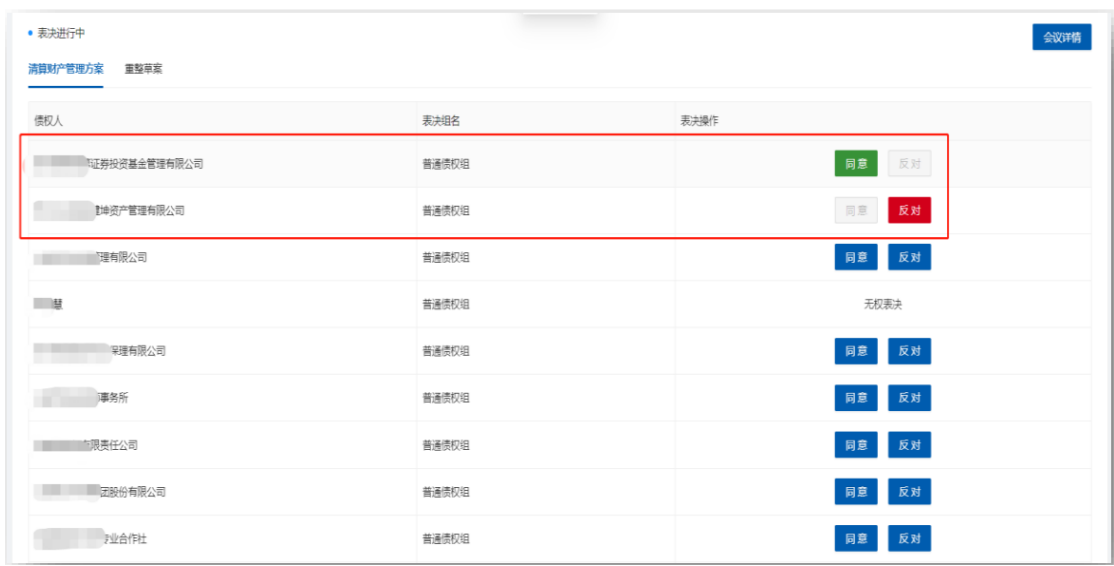

图 10

(二)手机端进行网络参会流程

手机参会流程与电脑网页参会流程一致,区别在于使用的设备介 质不同。以下是手机参会具体流程操作示意图:(具体操作可参看网 页端登录流程)

手机浏览器输入会议网址: meeting.lawporter.com, 找到对应会议 点击参加。确认案件信息并输入手机号及短信内密码进行登录,如图 11 所示:

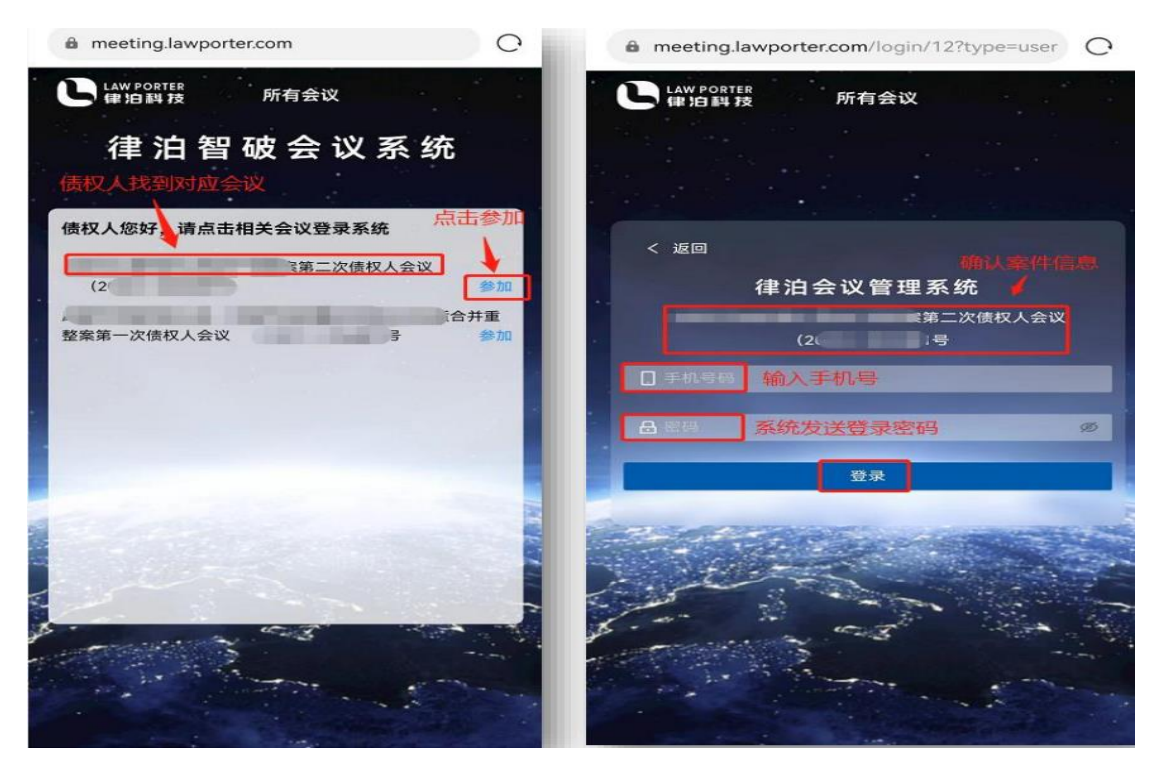

图 11

开启入会后,债权人阅读参会须知并签到,完成签到后即可观会, 等管理人开启表决通道后进行表决,如图 12 所示:

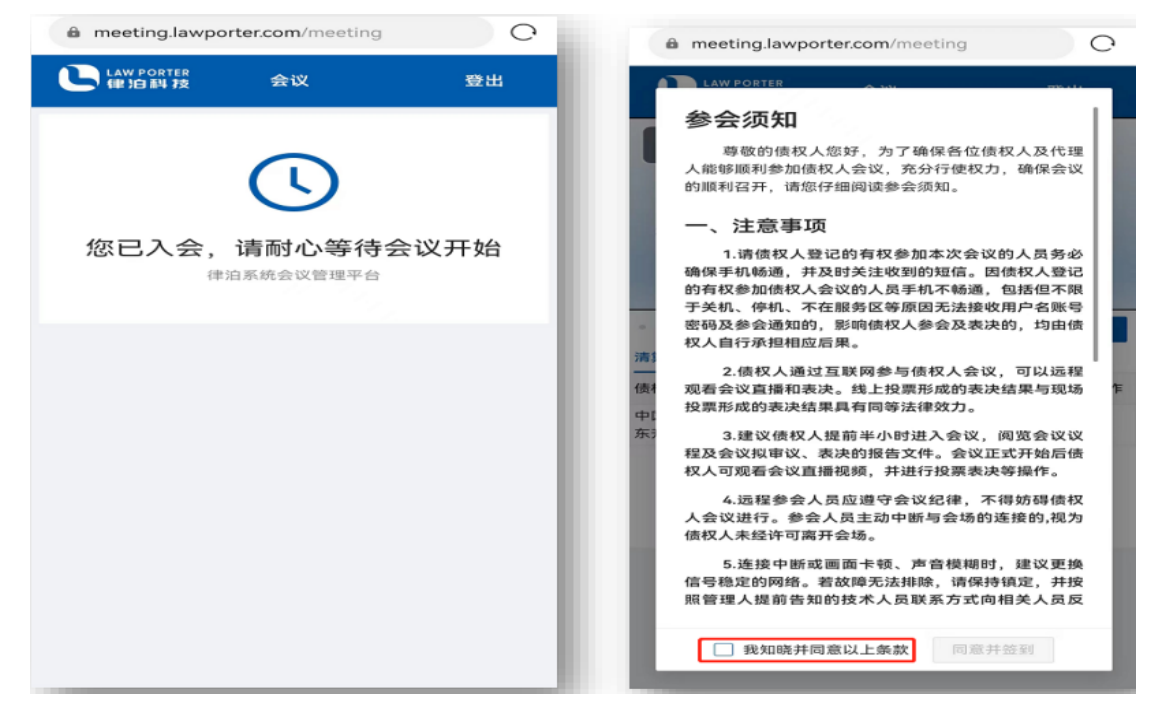

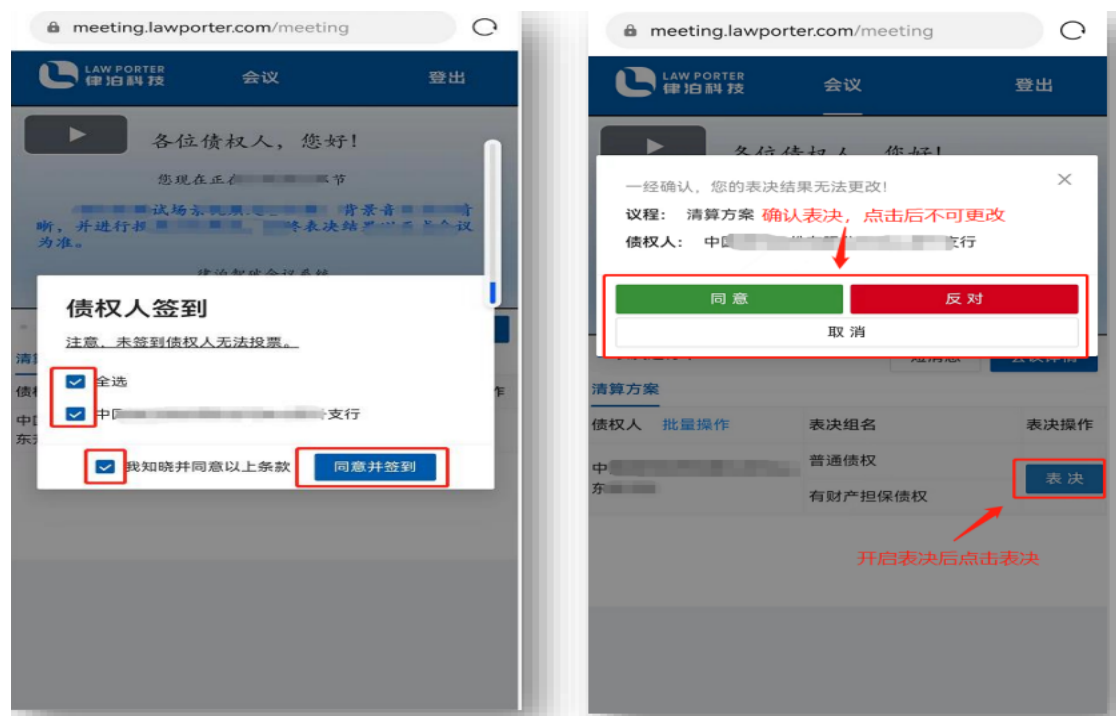

图 12